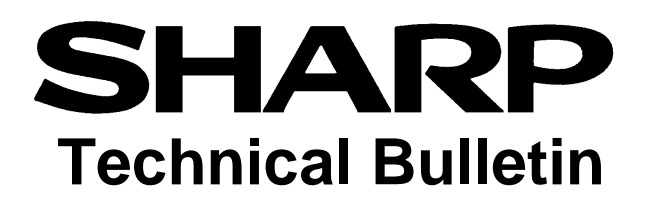

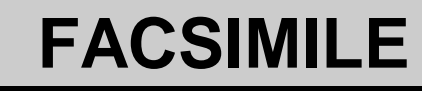

**Sharp Electronics Corporation Services and Support Group 1300 Naperville Drive Romeoville, IL 60446**

**Number: FAX-283 Date: August 2002** 

## **Model(s): FO-2950M / 2970M UX-4000M**

## **Subject: Multifunction Software for Windows 2000 / XP** The multifunction software is updated for Windows 2000/XP compatibility. June 2002 • The Windows 2000/XP compatible software is placed on Sharp's website. http://www.sharp-usa.com/products/TypeSoftware/0,1086,23,00.html • A Caution Sheet is placed in the FO-2950M Operation Manual directing users to the website if the new software is needed. Details of Caution Sheet **Important Note for Users of Windows 2000 or Windows XP:** If you intend to use the Sharp Laser Multifunction software in Windows 2000 or Windows XP, please download the software from the following website: http://www.sharpusa.com. Do not install the Sharp Laser Multifunction software from the CD-ROM, as it is not compatible with Windows 2000/XP. Minimum system requirements for Windows 2000/XP are as follows: Processor: Pentium 200 MHZ or higher Physical RAM: 64 MB Free hard-disk space: 40MB **Note:** If you previously used the Sharp Laser Multifunction software in Windows 95/98/NT 4.0 and have since upgraded to Windows 2000 or Windows XP, use the Control Panel to remove the current Sharp Laser Multifunction software and then download and install the Sharp Laser Multifunction software for Windows 2000/XP. (TCADZ3358SCZZ)

July 2002

- The Windows 2000/XP CD-ROM is included with new FO-2950M units.
- The FO-2950M Operation Manual is updated.
- The Caution Sheet is no longer placed in the FO-2950M Operation Manual.

Addition to the Operation Manual Setting Up the Multifunction Interface  *Installing the Multifunction Software* The Sharp Laser Multifunction software cannot be installed by Plug and Play. If the **New Hardware Found** box appears when you turn on your computer, click the **Cancel** button to exit the dialog box. If you have other multifunction device software installed in your computer, uninstall that software before installing the Sharp Laser Multifunction software. Otherwise, the Sharp Laser Multifunction software may not function properly. *1.* Insert the appropriate Sharp Laser Multifunction CD for your operating system into your computer's CD-ROM drive (one CD is for Windows 95/98/NT 4.0, and the other is for Windows 2000/XP) **Minimum system requirements** Operating system: Processor: Physical RAM: Free hard-disk space: Windows® 95/98, Windows NT® 4.0 (Service Pack3 or later), Windows® 2000, Windows® XP; English version. Windows 95/98/NT 4.0: Pentium, 90 MHZ or higher Windows 2000/XP: Pentium, 200 MHZ or higher. Windows 95/98: 16 MB Windows NT 4.0: 32 MB Windows 2000/XP: 64 MB Windows 95/98: 30 MB Windows NT 4.0: 35 MB Windows 2000/XP: 40 MB **ADDED ADDED**

NOTE: The UX-4000M and FO-2970M are no longer in production. Accordingly, the Operation Manuals will not be changed.

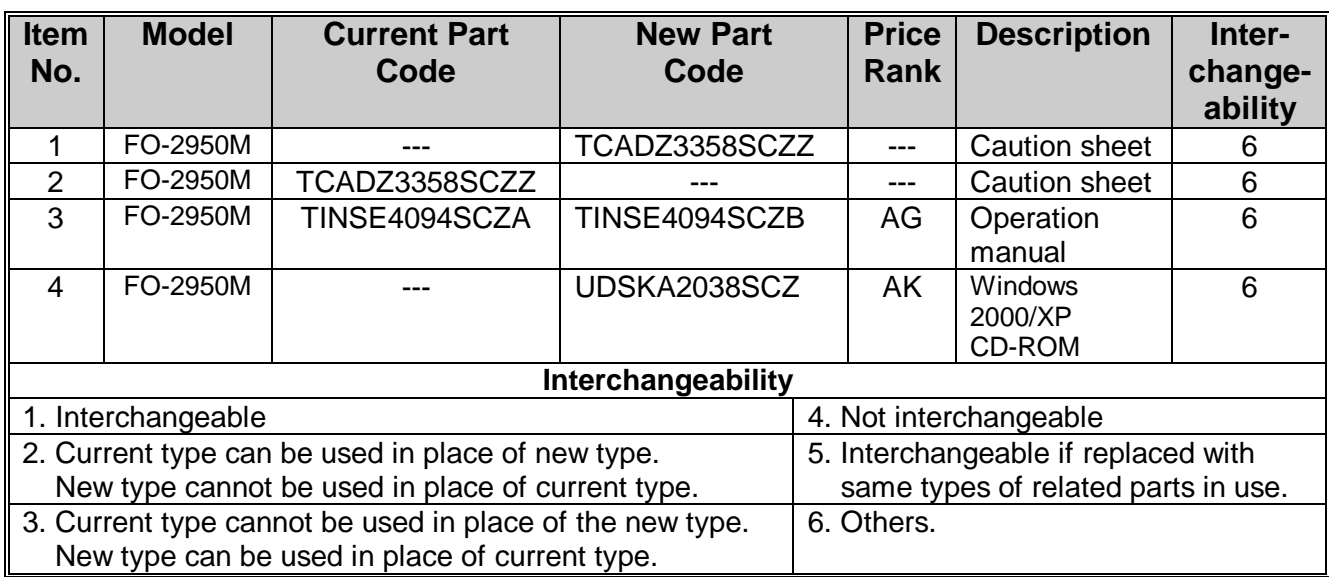